## **Инструкция по загрузке файлов в систему «Пегас**

Если вам необходимо загрузить в качестве ответа на задание учебного курса системы «Пегас» файл превышающий допустимый размер (установленный в системе 2,0 Мбайт), то можно воспользоваться одним из следующих способов:

**1 способ.** Сохранить файл в формате pdf.

## Для этого:

1) Откройте ваш документ и нажмите «Файл», а затем «Сохранить как».

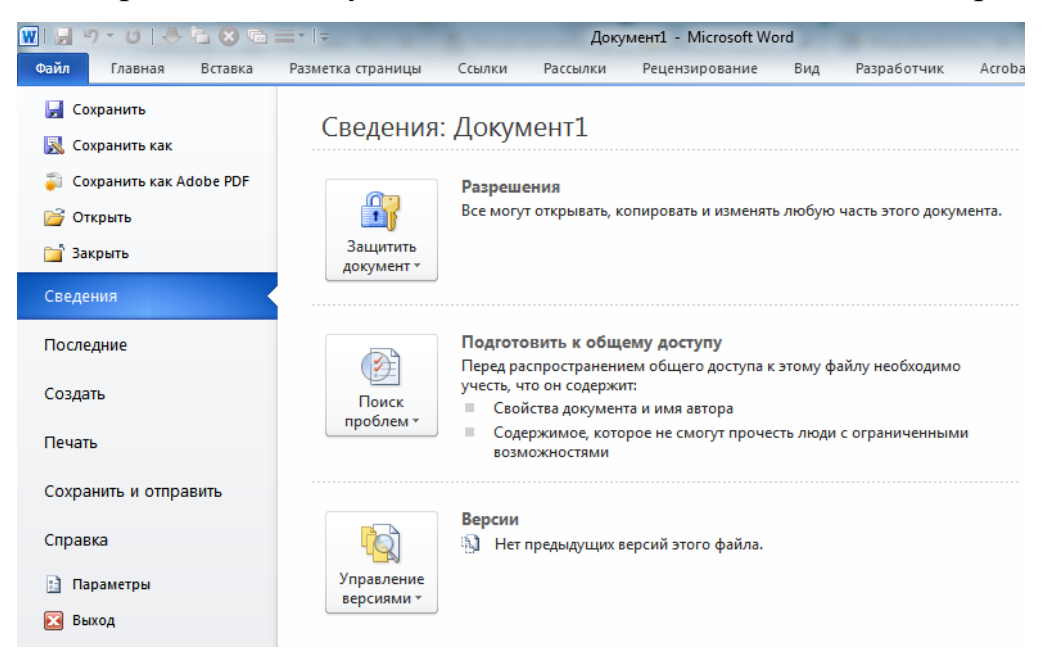

2) В выпадающем списке «Тип файла» выбрать формат .pdf.

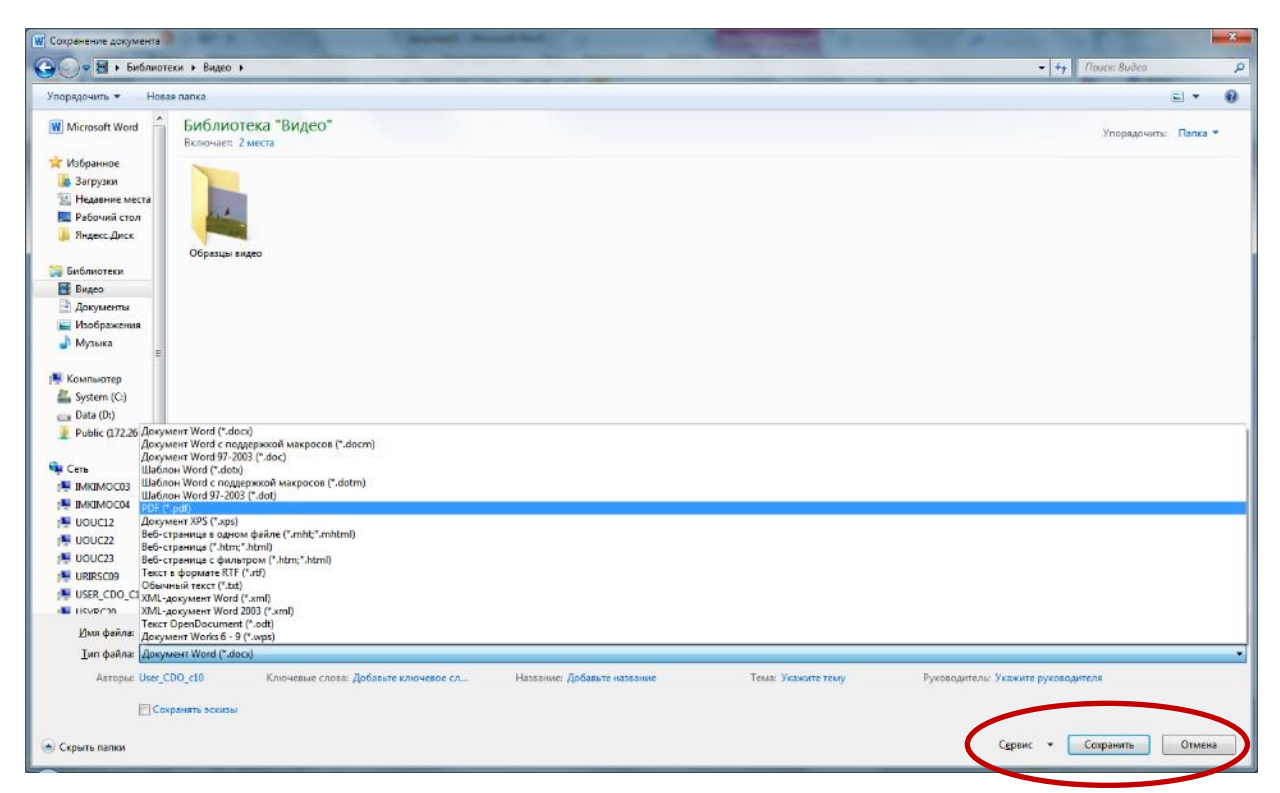

3) Нажать кнопку «Сервис» и в параметре «Сжать рисунки…» выбрать меньшее качество вывода рисунков.

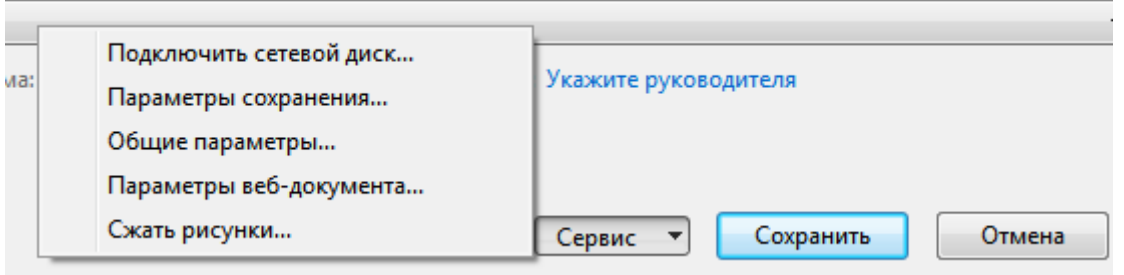

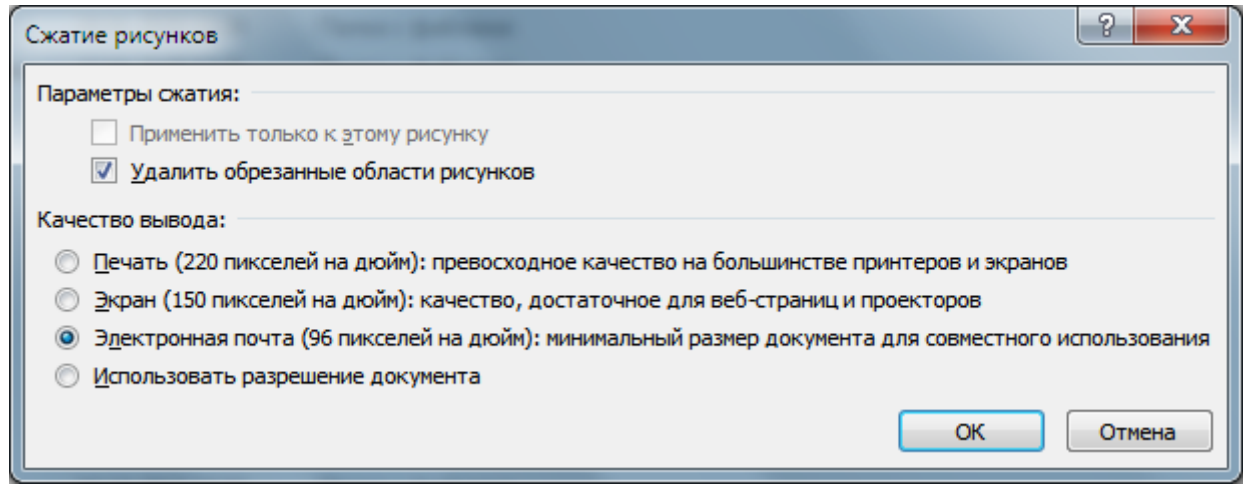

4) Нажмите «Сохранить».

5) Если размер нового файла не превышает 2,0 Мбайт его можно разместить в качестве ответа на задание учебного курса системы «Пегас». Если размер файла больше 2,0 Мбайт, то нужно воспользоваться способом 2.

**2 способ.** Загрузить файл в облачное хранилище (Google-диск, Яндекс-диск, Облако Mail, OneDrive и др.)

Для этого:

1) разместите на диске нужный файл;

2) скопируйте ссылку для доступа к файлу;

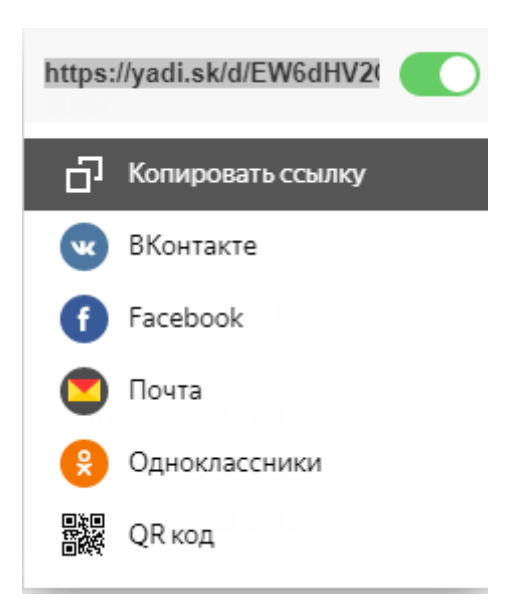

3) вставьте в качестве ответа на задание ссылку на файл, либо скопируйте эту ссылку в текстовый документ и добавьте его в ответ на задание.

## **Ссылки на инструкции по работе с облачными хранилищами:**

**Google-диск**: [https://o-zarabotkeonline.ru/oblako-google-disk-instruktsiya-po](https://o-zarabotkeonline.ru/oblako-google-disk-instruktsiya-po-ispolzovaniyu/)[ispolzovaniyu/](https://o-zarabotkeonline.ru/oblako-google-disk-instruktsiya-po-ispolzovaniyu/)

**Яндекс-диск:** [https://o-zarabotkeonline.ru/kak-ispolzovat-yandeks-disk-onlayn](https://o-zarabotkeonline.ru/kak-ispolzovat-yandeks-disk-onlayn-zagruzhat-i-delitsya-faylami/)[zagruzhat-i-delitsya-faylami/](https://o-zarabotkeonline.ru/kak-ispolzovat-yandeks-disk-onlayn-zagruzhat-i-delitsya-faylami/)

**Облако Mail:** [https://o-zarabotkeonline.ru/kak-polzovatsya-oblakom-mail-ru](https://o-zarabotkeonline.ru/kak-polzovatsya-oblakom-mail-ru-instruktsiya-dlya-novichkov/)[instruktsiya-dlya-novichkov/](https://o-zarabotkeonline.ru/kak-polzovatsya-oblakom-mail-ru-instruktsiya-dlya-novichkov/)